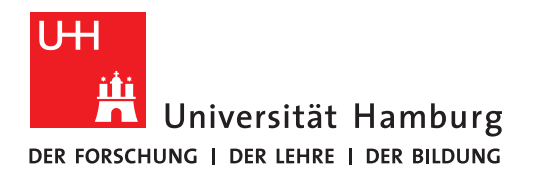

### **P r o j e k t b e r i c h t P a r a l l e l r e c h n e r e v a l u a t i o n**

### **MatchFinder**

Wintersemester 2020/2021

vorgelegt von

Felix Wolf

11. April 2021

Fachbereich Informatik

Studiengang: Bachelor Software‐System‐Entwicklung

Matrikelnummer: 7199604

# **Inhaltsverzeichnis**

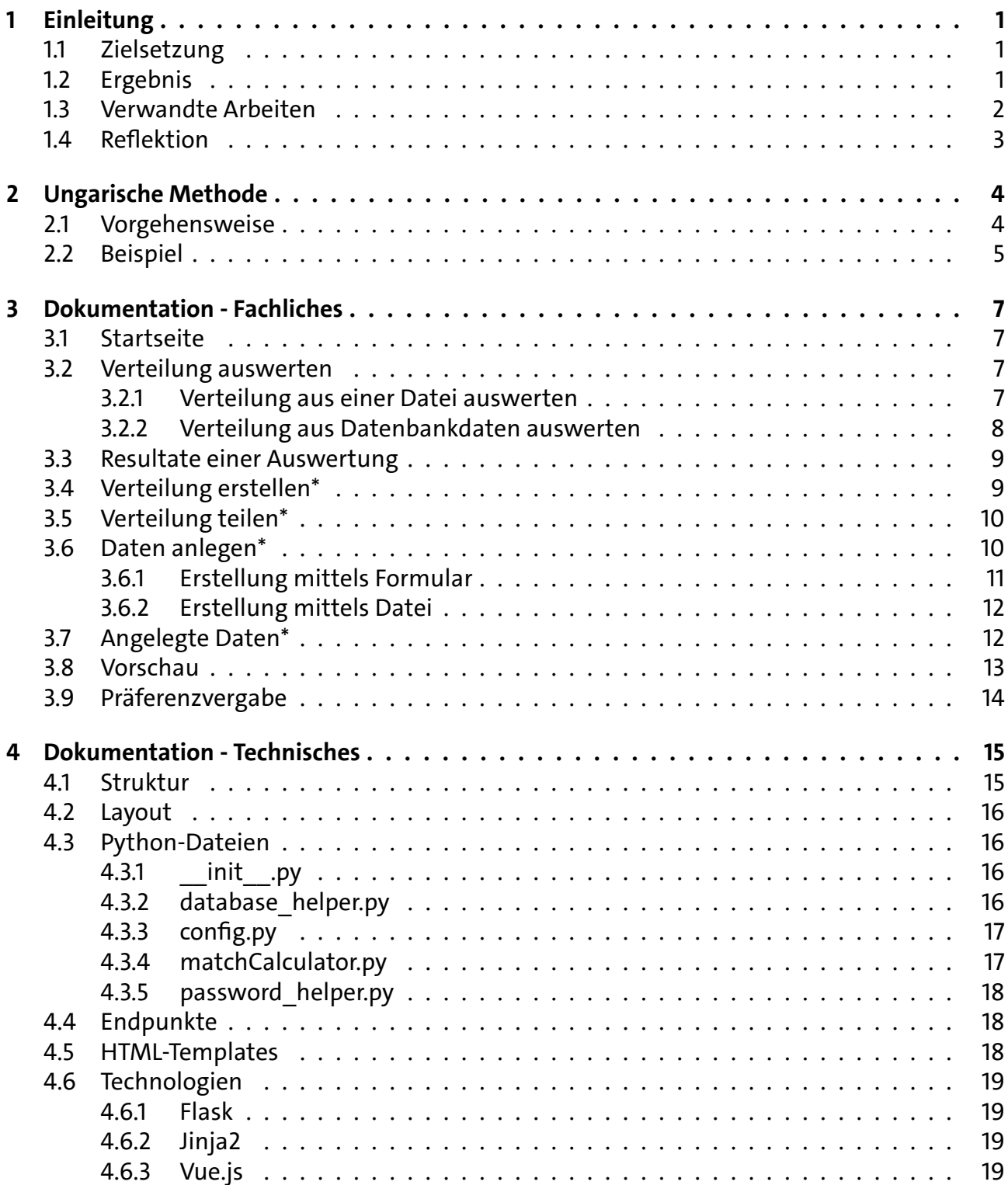

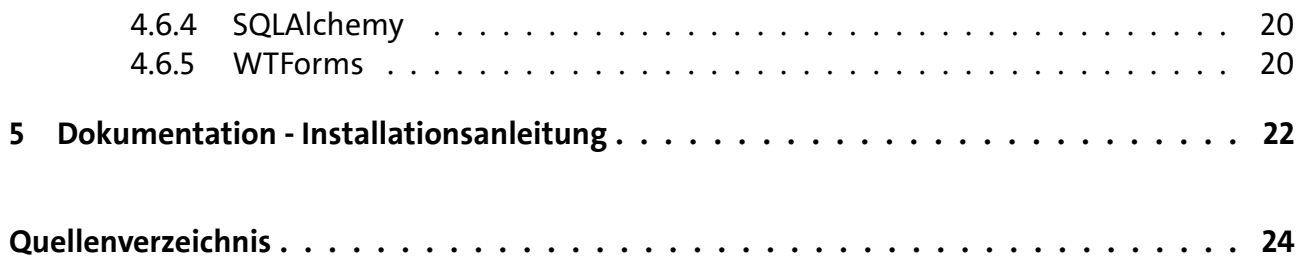

# <span id="page-3-0"></span>**1 Einleitung**

Dieser Projektbericht bildet zusammen mit der Dokumentation auf GitHub [\[1](#page-26-1)] den theoreti‐ schen Teil des Moduls *Projekt: Parallelrechnerevaluation*, belegt im Wintersemester 2020/2021 am Arbeitsbereich Wissenschaftliches Rechnen an der Universität Hamburg. Die Dokumenta‐ tion des Projekts befindet sich zusätzlich zu GitHub auch in diesem Bericht in den Kapiteln [3](#page-9-0) ‐ [5](#page-24-0). Der praktische Teil ist das System *MatchFinder*. Die Web‐Applikation ist auf den Servern des Arbeitsbereich gehostet[[2\]](#page-26-2), der Quellcode kann auf GitHub eingesehen werden[[3](#page-26-3)].

### <span id="page-3-1"></span>**1.1 Zielsetzung**

Ziel des Projekts war die Entwicklung einer Software, die Betreuern von Universitätsveranstal‐ tungen und weiteren Mitarbeitern dabei hilft, Teilnehmer einer Veranstaltung zu gegebenen Gruppen bzw. Themen zuzuordnen. Da die Gruppen, zu denen Teilnehmer zugeordnet werden, auch als Themen verstanden werden können, sind diese Begriffe miteinander austauschbar. Im Folgenden wird der Begriff Gruppen stellvertretend für sowohl Gruppen als auch Themen verwendet.

Eine Zuordnung sollte nicht zufällig geschehen, sondern die Präferenzen der Teilnehmer berücksichtigen. Die Teilnehmer sollten die Möglichkeit haben, die zur Verfügung stehenden Gruppen in eine Reihenfolge zu bringen und ihnen somit Präferenzen zuordnen. Dies sollte da‐ zu führen, dass möglichst viele Teilnehmer in die von ihnen bevorzugte Gruppe sortiert werden.

Die Daten mit Teilnehmern und Gruppen sollten mittels Dateiupload dem System zur Ver‐ fügung gestellt, Ergebnisse einer Verteilung persistent gespeichert werden. Nachdem ein Teil‐ nehmer seine Präferenzen vergeben hat, soll er unter bestimmten Voraussetzungen diese Prä‐ ferenzen anpassen können. Durch eine Veto‐Funktion sollten einzelne Themen ausgeschlossen werden können, die Teilnahme an der Präferenzvergabe sollte per Link oder QR‐Code gesche‐ hen.

Um möglichst vielen Personen diesen Dienst zur Verfügung zu stellen, bot sich die Umset‐ zung als Webapplikation an, welche öffentlich auf der Homepage des Arbeitsbereichs Wissen‐ schaftlichen Rechnens [\[4\]](#page-26-4) verlinkt wird. Da der Arbeitsbereich seine Webseiten selber hostet, besteht ein gewisser Technologiestack aus u.a. Apache2 und einer Posgres Datenbank, in den sich die Webapp möglichst leicht einbinden lassen sollte. Ein weiterer, wichtiger Aspekt war die Sicherheit. So sollte überprüft werden, inwiefern die Webapplikationen vor Brute‐Force‐ Angriffen oder Betrugsversuchen geschützt werden kann.

Eine ausführliche Spezifikation und damit eine Auflistung aller durch die Betreuung ge‐ wünschten Funktionen, befindet sich auf GitHub[[5](#page-26-5)]. Nicht alle dort notierten Funktionen konn‐ ten umgesetzt werden. Bei vielen handelte es sich auch um zusätzliche Funktionalität, welche als Bonus und nicht als Pflichtinhalt zu verstehen ist.

### <span id="page-3-2"></span>**1.2 Ergebnis**

Das Ergebnis der Projektarbeit ist die Webapplikation MatchFinder, die nach den in Abschnitt [1.1](#page-3-1) der Zielsetzung beschriebenen Anforderungen modelliert wurde. Die Software ist in Python

geschrieben und benutzt im Kern die Technologie Flask [\[6\]](#page-26-6), mit der sich einfach und effizient Webapplikationen entwickeln lassen. Kapitel [3](#page-9-0) behandelt die Handhabung und den Funktions‐ umfang des Systems, Kapitel [4](#page-17-0) die technischen Details der Umsetzung.

MatchFinder realisiert das Berechnen von fairen Verteilungen mithilfe der Ungarischen Me‐ thode[[7](#page-26-7)]. Das ist ein Algorithmus, welcher Minimierungsprobleme in Matrizenform löst. Folg‐ lich werden die Präferenzen der Teilnehmer in eine sogenannte Kostenmatrix transformiert. Bevor die Zuordnung stattfindet, hat jeder Teilnehmer die Gelegenheit, die verfügbaren Grup‐ pen mit Präferenzen zu versehen. Das System interpretiert diese Präferenzen als "Kosten" einer Zuordnung von einem Teilnehmer und einer Gruppe. Eine *n × m*‐Matrix beinhaltet alle Präfe‐ renzen der *n* Teilnehmer zu den *m* Gruppen.

Es wird nun nach der Lösung mit minimalen Kosten gesucht. Da dies im Zweifel auch mehr als eine Lösung sein kann, gibt das System alle Verteilungen mit minimalen Kosten nacheinan‐ der aus. Der Munkres Algorithmus, wie ihn das System verwendet, liefert für eine Eingabema‐ trix nur eine mögliche Ausgabe, auch wenn es weitere Ergebnisse mit den gleichen minimalen Gesamtkosten gibt. Um dies zu umgehen, wird die Eingabematrix einmal vollständig rotiert (die oberste Zeile wird zur untersten, alle anderen Zeilen rutschen nach oben, *n −* 1 mal). Je‐ des Zwischenergebnis dieser Rotation wird als Eingabematrix verwendet. Im Anschluss werden doppelte Ergebnisse gelöscht, sodass schlussendlich 0 *≤ k ≤ n* Lösungen existieren, die alle die gleichen Gesamtkosten haben, diese jedoch unterschiedlich verteilt sind. Um eine maximale Anzahl der Ergebnisse zu garantieren, müssten alle Permutationen der Matrix als Eingabe ver‐ wendet werden. Dies ist jedoch mit erhöhtem Rechenaufwand verbunden, welcher nicht durch die zusätzlichen Ergebnisse im Vergleich zur Rotation gerechtfertigt wird.

Das System unterscheidet grundsätzlich zwei Arten von Benutzern: Jene, die authentifiziert sind und alle anderen. Die Authentifizierung findet dabei durch eine Passwortabfrage statt, ein vollständiges Benutzer‐Passwort‐System übersteigt die Anforderungen. Authentifizierten Be‐ nutzern stehen mehr Unterseiten mit weiteren Informationen und Funktionen zur Verfügung, wie zum Beispiel das Einsehen, Anlegen und Löschen von Daten.

An Verteilungen kann per Link und QR‐Code teilgenommen werden, die Erstellung der Ver‐ teilungen beinhaltet das Konfiguroieren einer Reihe von Parametern, die die verschiedenen Szenarien und Anforderungen umsetzen. So kann beispielsweise angegeben werden, ob Teil‐ nehmer sich gegenüber dem System mit ihrer Matrikelnummer authentifizieren müssen. Dies wird anschließend dazu benutzt, sichergestellen, dass nur Veranstaltungsteilnehmer an der Verteilung teilnehmen.

Das System bietet an mehreren Stellen die Funktion an, Daten als Dateiupload zu übermit‐ teln. Ergebnisse von Verteilungsauswertungen werden tabellarisch dargestellt und können in verschiedenen Formaten heruntergeladen werden.

Auch der Sicherheitsaspekt wurde beachtet: Besonders sensible Seiteninhalte werden vor wiederholten Anfragen geschützt, indem die Anfragen zeitlich limitiert sind. Ein Brute‐Force‐ Angriff ist somit theoretisch noch möglich, dauert aber erheblich länger im Vergleich zu einer ungeschützten Webseite. Des Weiteren wird beim ersten Betreten der Seite die IP‐Adresse des Benutzers mit einer Blacklist verglichen. Ist eine Übereinstimmung gefunden, wird der Seiten‐ zugriff verwehrt.

### <span id="page-4-0"></span>**1.3 Verwandte Arbeiten**

Kurz vor der Implementierung der Präferenzvergabe kam durch die Projektbetreuung die Frage auf, ob bereits fertige Lösungen für eine Präferenzvergabe in das Projekt integriert werden kön‐ nen, um hier Implementationsaufwand und Zeit zu sparen. Tatsächlich gibt es bereits Webap‐ plikationen, die Teilnehmern die Möglichkeit geben, z.B. gegenüber Terminen die Verfügbarkeit zu signalisieren (Doodle [\[8\]](#page-26-8)) oder Präferenzen abzugeben (Bitpoll[[9\]](#page-26-9)).

Jedoch bietet keiner dieser Dienste eine offene, kostenfreie API an, also eine Schnittstelle für dritte Programme, um mit den Services zu interagieren. Mit einer API könnte das MatchFin‐ dersystem automatisch die Events erstellen und einen entsprechenden Link für die Teilnehmer bereitstellen. Auf Anfrage teilte mir die Server‐AG des Fachbereichs Informatik der Universität Hamburg mit, dass zu diesem Zeitpunkt (Dezember 2020) keine öffentliche API für das Uni‐ interne Bitpoll existiert. Die Server‐AG betreibt die Server, auf welchen Bitpoll und andere der auf Mafiasi[[10](#page-26-10)] bereitgestellten Diensten gehostet sind. Nach Einschätzung der AG sollte der Entwicklungsaufwand für eine API überschaubar sein. Voraussetzung hierfür sei ein sicherer Umgang mit Django Frameworks [\[11](#page-26-11)]. Seit zwei Jahren existiert im GitHub‐Repository von Bit‐ poll ein Issue, der nach einer API‐Lösung fragt[[12\]](#page-26-12). Es scheint also ein Interesse an einer API über diese Projekt hinaus zu geben.

Da ich vor diesem Projekt noch keine Berührungspunkte mit Django und dementsprechend auch nicht mit Django Frameworks hatte, habe ich mich gegen die Entwicklung einer Api ent‐ schieden. Der schlussendliche Entwicklungsaufwand war für mich sehr schlecht abschätzbar und die Vermutung lag nahe, dass der Zeitaufwand der Implementation einer eigenen Präfe‐ renzvergabe kleiner oder gleichgroß sein würde, die Präferenzvergabe dabei jedoch präziser auf den Anwendungsbereich zugeschnitten wäre.

### <span id="page-5-0"></span>**1.4 Reflektion**

Rückblickend würde ich das Projekt als erfolgreich einschätzen. Alle Basisanforderungen so‐ wie einige Zusatzfunktionen konnten umgesetzt werden, an einigen Stellen bietet das System Komfortfunktionen, die über eine reine Umsetzung der Anforderungen hinausgehen. Als Bei‐ spiel sei hier einmal das Ausklappen der Tabellen auf der Daten anlegen‐Seite genannt oder die Tatsache, dass die Seite IP‐Adressen filtert und an einigen Stellen wiederholte Seitenzugrif‐ fe beschränkt.

Dennoch ist das Potential für Erweiterungen und Verbesserungen nicht erschöpft. Eine Funk‐ tion, von der das System profitieren würde, ist das Bearbeiten von Datensätzen. Zu diesem Zeitpunkt besteht nur die Möglichkeit, Daten anzulegen oder zu löschen. Bei einem Tippfehler muss ein Datensatz gelöscht und neu hinzugefügt werden, wodurch alle mit diesem Daten‐ satz in Verbindung stehenden Verteilungen auch gelöscht werden. Will ein Teilnehmer seine Präferenzen bearbeiten, werden ihm diese nicht erneut präsentiert. Der Benutzer kriegt bei der initialen Präferenzvergabe und bei der Bearbeitung die gleiche leere Oberfläche.

Ebenso stellt die Begrenzung auf maximal zehn Präferenzen eine Hürde für größer skalierte Anwendungen. Die Begrenzung ist der Implementation der Verteilungslogik geschuldet, jeder Wert muss *hart* im System stehen. Hier Bedarf es einer Erweiterung auf mehr Werte oder gleich eines ganzen Refactorings. Für den Anwendungsbereich der Universität sollten zehn Prioritäts‐ stufen jedoch ausreichen, die Platform STiNE bietet ebenfalls nicht mehr an.

Während der Projektlaufzeit konnte ich früh schnelle Fortschritte erzielen und war über das gesamte Semester hinweg vor dem Zeitplan. Gegen Ende hat die Betreuung die Entwick‐ lung maßgeblich unterstützt, indem sie das System mehrfach auf mögliche Schwachstellen und Sonderfälle. Die so gefundenen Fehler konnten anschließend behoben werden.

Zusammenfassend bleibt die Umsetzung der Aufgabenstellung positiv in Erinnerung, ich konnte mir zuvor unbekannte Konzepte und Technologien kennenlernen und einsetzen. Das Projekt ist damit eine Bereicherung für mein Studium und ein Arbeitsergebnis, auf das ich stolz bin. Ich möchte mich herzlich bei meinen Betreuern Anna Fuchs und Janneck Squar bedanken, die mich durch den direkten Kontakt, der Unterstützung bei Fragen und Problemen und der Freiheiten, die mir bei der Umsetzung gegeben wurden, unterstützt haben.

# <span id="page-6-0"></span>**2 Ungarische Methode**

MatchFinder verwendet die ungarische Methode für die Auswertung der Kostenmatrizen. Auch wenn es sich bei dem Verfahren um einen erprobten Algorithmus handelt, sollen die Funktions‐ weise und seine Eigenschaften hier nochmal erläutert werden.

Die Ungarische Methode (*Hungarian Method*, auch Kuhn‐Munkres‐Algorithmus genannt), ist ein Algorithmus für das Lösen von gewichteten Zuordnungsproblemen auf bipartiten Graphen [\[7\]](#page-26-7). Der Algorithmus wurde 1955 von Harold Kuhn entwickelt und in *The Hungarian me‐ thod for the assignment problem* veröffentlicht[[13\]](#page-26-13). Die zu lösenden Probleme gehören zur Klas‐ se der Linearen Optimierung, der Algorithmus besitzt unter Verwendung geeigneter Datenty‐ pen eine Komplexität von  $O(n^3)$ . Die Vorgehensweise des Algorithmus ist nicht in jedem Lehrbuch einheitlich und seit der Veröffentlichung 1955 hat sich der Algorithmus durch die Werke diverser Wissenschaftler (Edmunds & Karp, Ford & Fulkersen[[14\]](#page-26-14)) gewandelt. Im Folgenden beziehe ich mich daher auf die Aufarbeitung der Bevilacqua Research Corporation mit dem Ti‐ tel *Munkres' Assignment Algorithm* [[15\]](#page-26-15). Diese Version des Algorithmus bietet sich an, weil die Python‐Library [\[16](#page-26-16)], die von MatchFinder benutzt wird, auf dieser Version aufbaut[[17\]](#page-26-17).

### <span id="page-6-1"></span>**2.1 Vorgehensweise**

Der Algorithmus besteht aus sechs Schritten, die teilweise wiederholt auftreten. Der Ausgangs‐ punkt ist eine rechteckige  $n \times m$  Matrix, mit den Einträgen  $w_{i,j}$  mit  $1 \leq i \leq n$  und  $1 \leq j \leq m$ . Der Eintrag *w*1*,*<sup>2</sup> enthält die Kosten von Objekt1 für Objekt2. Vor Beginn des Algorithmus wird die Matrix ggf. so gedreht, dass es mindestens ebenso viele Spalten wie Zeilen gibt (bei einer nicht‐quadratischen Matrix gibt es folglich immer mehr Spalten als Zeilen). Darüber hinaus sei  $k = \min(n, m)$ .

- 1. Für jede Zeile der Matrix, finde das kleinste Element und subtrahiere es von jedem Eintrag in seiner Zeile.
- 2. Finde eine 0 in der neuen Matrix. Wenn es keine mit einem Stern versehene Null in der Zeile und Spalte dieser Null gibt, versehe sie mit einem Stern. Wiederhole für jede Null der Matrix.
- 3. Markiere jede Spaltem in der sich eine Stern‐Null befindet.Wenn *k* Spalten markiert wurden, sind die bis hierhin gefundenen Stern‐Nullen die Lösung des Problems, gehe zu Schritt Ende. Wenn nicht, muss Schritt 4 ausgeführt werden.
- 4. Finde eine Null, die sich nicht in einer markierten Spalte befindet und markiere die Null. Wenn es in der Zeile dieser Null keine Stern‐Null gibt, gehe zu Schritt 5. Sonst, markiere diese Zeile und entferne die Markierung der Spalte mit der Stern‐Null. Wiederhole bis es keine Nullen in markierten Spalten mehr gibt. Speichere den kleinsten Wert, der sich nicht in einer markierten Spalte oder Zeilen befindet und gehe zu Schritt 6.
- 5. Erstelle eine abwechselnde Serie von markierten und Stern-Nullen wie folgt: Sei  $z_0$  die markierte Null aus Schritt 4 und  $z_1$  die Stern-Null in der Spalte von  $z_0$  (wenn es eine gibt). Sei  $z_2$ die markierte Null in der Zeile von  $z_1$  (gibt es immer). Wiederhole bis die Serie mit einer markierten Null endet, in deren Spalte es keine Stern‐Null gibt. Entferne alle Sterne der Serie und

mache aus markierten Nullen Stern‐Nullen (entferne dabei die Markierungen) und entferne alle Markierungen von Spalten und Zeilen der Matrix. Gehe zurück zu Schritt 3.

- 6. Addiere den Wert aus Schritt 4 zu jedem Element aus jeder markierten Zeile (das keine mar‐ kierte oder Stern‐Null ist) und subtrahieren ihn von jedem Element jeder nicht‐markierten Spalte. Gehe zurück zu Schritt 4.
- Ende Wenn in Schritt 3 *k* Spalten markiert wurden, kann aus dieser Matrix die Lösung der Aus‐ gangsmatrix abgeleitet werden. Die Kosten, die addiert die minimalen Gesamtkosten er‐ geben, befinden sich in der Ausgangsmatrix an den Stellen, in denen sich in Schritt 3 die Stern‐Nullen befinden. Dies ist im Beispiel in Abbildung [2.1](#page-8-0) mit den letzten beiden Matrizen dargestellt.

## <span id="page-7-0"></span>**2.2 Beispiel**

In Abbildung [2.1](#page-8-0) wird beispielhaft die Ungarische Methode angewendet, um in einer Matrix ei‐ ne minimale Zuordnung zu finden. Die Jobs *p, q, r* sollen den Arbeitern *a, b, c* zugeteilt werden. Dabei führt Arbeiter *i* den Job *j* unter den Kosten von *wi,j* aus. Daraus ergibt sich die Kosten‐ matrix [2.1](#page-7-1).

<span id="page-7-1"></span>
$$
C(i,j) = \begin{bmatrix} 1 & 2 & 3 \\ 2 & 4 & 6 \\ 3 & 6 & 9 \end{bmatrix}
$$
 (2.1)

Aufgabe: Finde eine Zuordnung von Arbeiten zu Jobs, bei der jeder Arbeiter genau einen Job ausführt und es keine andere Zuordnung gibt, die geringere Gesamtkosten hat.

<span id="page-8-0"></span>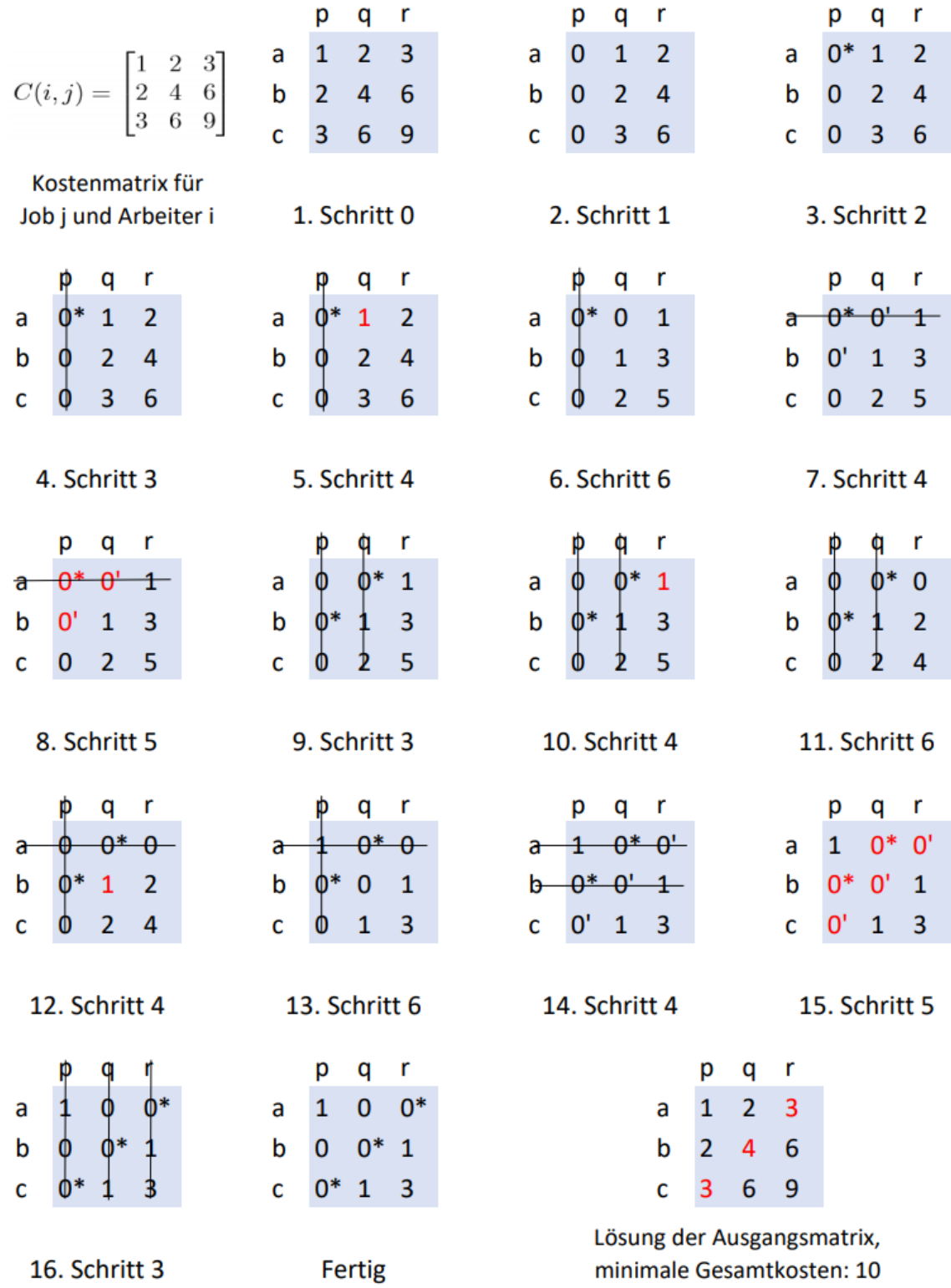

#### Aufgabe: Arbeiter = { a, b, c } sollen Jobs = {p, q, r } zugeteilt werden

Abbildung 2.1: Anwendung der ungarischen Methode an einem Beispiel. Eigene Darstellung, orientiert an[[15\]](#page-26-15).

# <span id="page-9-0"></span>**3 Dokumentation ‐ Fachliches**

*Seitenunterpunkte, die nur authentifizierten Benutzern zur Verfügung stehen, sind mit einem \* gekennzeichnet.*

### <span id="page-9-1"></span>**3.1 Startseite**

Auf der Indexseite (/) findet der Nutzer allgemeine Informationen über den Dienst und die an‐ gebotenen Funktionen. Sie ist sowohl über den Menüpunkt Home als auch über den Schriftzug MatchFinder in der oberen Leiste zu erreichen.

### <span id="page-9-2"></span>**3.2 Verteilung auswerten**

Über den Menüpunkt Verteilung auswerten (/evaluate) wird die Funktion angeboten, Ver‐ teilungen (aus Dateien oder aus Datenbankdaten) auszuwerten. Die volle Funktionalität steht nur einem authentifizierten Benutzer zu Verfügung. Nicht authentifizierte Benutzer haben nur Zugriff auf die Funktion, eine Verteilung aus einer Datei auszuwerten, welche im folgenden Ab‐ schnitt näher beschrieben ist.

### <span id="page-9-3"></span>**3.2.1 Verteilung aus einer Datei auswerten**

Eine Verteilung kann ausgewertet werden, wenn die Präferenzen als CSV‐Datei vorliegen. Vor‐ aussetzung hierfür ist, dass die Datei folgendem Format folgt:

- 1. die durch die Datei beschriebene Matrix ist rechteckig (alle Zeilen haben gleiche Länge)
- 2. in der ersten Zeile sind die Namen der Gruppen / Themen, wobei Zelle 0,0 frei bleibt bzw. nur einen Platzhalter beinhaltet
- 3. in der ersten Spalte befinden sich die Namen der Teilnehmer. Sie dürfen Leerzeichen ent‐ halten, aber keine Kommata
- 4. die Präferenzen sind als Bezeichnung angegeben, nicht als Zahl (Erstwahl statt 1, Zweit‐ wahl statt 2 etc.)
- 5. die maximal auszugebende Präferenz ist die Zehntwahl, darüber hinaus werden keine weiteren Präferenzen angegeben

**Beispielformat**: Eine formatgerechte Datei sieht demnach so aus:

```
PLATZHALTER,Thema1,Thema2,Thema3,Thema4
Teilnehmer1,Erstwahl,Zweitwahl,Drittwahl,Viertwahl
Teilnehmer2,Viertwahl,Drittwahl,Zweitwahl,Erstwahl
Teilnehmer3,Erstwahl,Zweitwahl,,
Teilnehmer4,,Zweitwahl,Drittwahl,Erstwahl
```
Für eine optimale Auswertung sollten so viele Angaben wie möglich gemacht werden. Soll eine Verteilung ausgewertet werden, kann dies mit dem Auswählen des Auswerten‐Knopfes veran‐ lasst werden. Der Benutzer wird dann auf eine neue Seite weitergeleitet. Diese ist im Abschnitt [3.3](#page-11-0) näher beschrieben.

### <span id="page-10-0"></span>**3.2.2 Verteilung aus Datenbankdaten auswerten**

Sind noch keine Daten in der Datenbank angelegt, steht dem authentifizierten Benutzer die gleiche Funktionalität wie in Abschnitt [3.2.1](#page-9-3) beschrieben zur Verfügung. Er erhält außerdem noch einen Verweis auf die Verteilung anlegen‐Funktion, über welche er eine Verteilung an‐ legen kann.

Existiert jedoch eine Verteilung in der Datenbank, kann diese ausgewählt werden, um sie auszuwerten. Unter dem Auswahlelement wird u. U. darauf hingewiesen, dass eine Auswer‐ tung noch nicht ausgewertet werden sollte. Beispiel:

<span id="page-10-1"></span>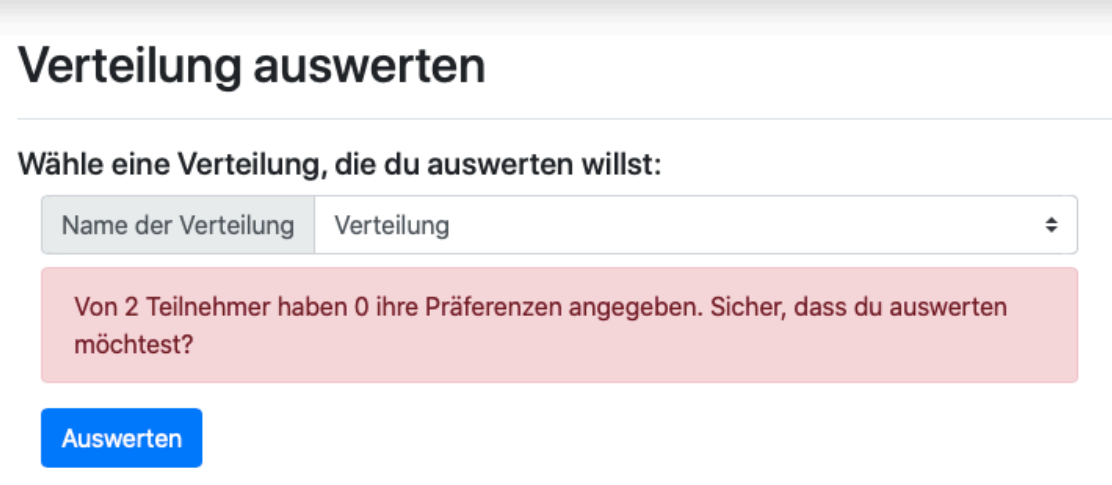

Abbildung 3.1: Eine Warnung bei der Auswertung einer Verteilung

Eine Warnung kann aus verschiedenen Gründen angezeigt werden:

- 1. kein Teilnehmer hat an der Verteilung teilgenommen
- 2. nicht alle Teilnehmer haben an der Verteilung teilgenommen (wie in Abbildung [3.1,](#page-10-1) die Schwelle liegt bei 80%)
- 3. Es haben mehr Teilnehmer an der Verteilung teilgenommen, als es Plätze gibt (Anzahl Plätze = Anzahl Themen \* erlaubte Teilnehmer pro Thema). Dies kann nur bei offenen Verteilungen vorkommen, bei denen die Anzahl der Teilnehmer im Voraus nicht bekannt ist.

Während 1.‐2. lediglich Warnungen sind, führt 3. dazu, dass die Verteilung nicht ausgewertet werden kann. Die Verteilung muss erneut erstellt und Präferenzen erneut vergeben werden. Ist eine Verteilung auswertbar, kann dies mit dem Auswerten‐Knopfes veranlasst werden. Der Benutzer wird auf eine neue Seite weitergeleitet. Diese ist in Abschnitt [3.3](#page-11-0) näher beschrieben.

<span id="page-11-2"></span>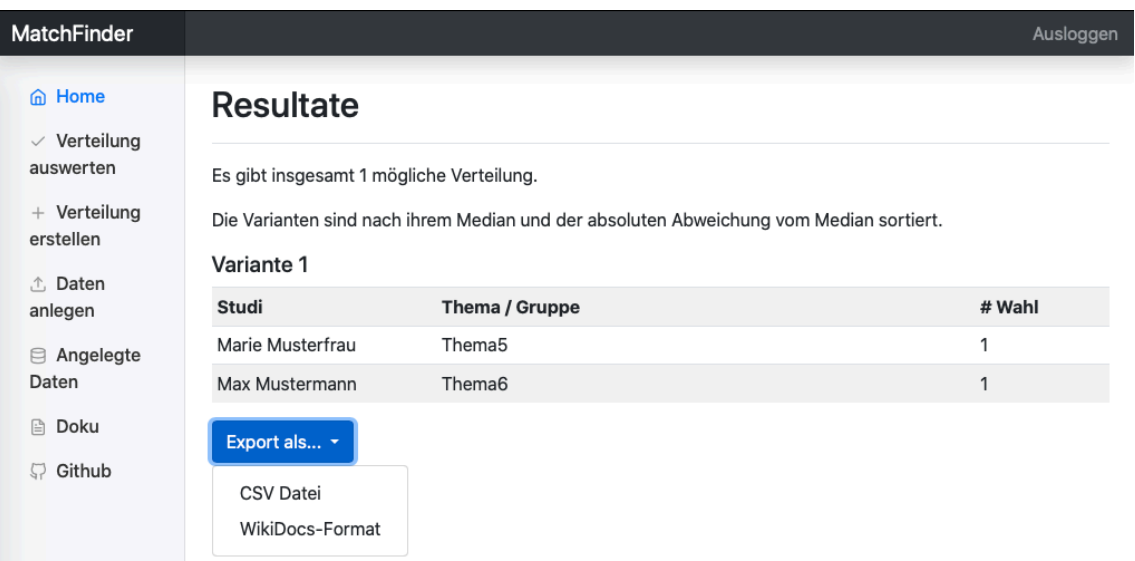

Abbildung 3.2: Die Auswertungsergebnisse einer Verteilung

### <span id="page-11-0"></span>**3.3 Resultate einer Auswertung**

In Abbildung [3.2](#page-11-2) ist beispielhaft dargestellt, wie die Resultate einer Auswertung präsentiert werden. Je nach Datenbasis gibt es 1 bis *n* mögliche Verteilungen von Teilnehmern zu Themen, welche alle die gleichen optimalen (d.h. minimalen) Gesamtkosten haben. Gibt es mehr als eins solcher Resultate, werden diese untereinander angezeigt, wobei nach dem Median und der absoluten Abweichung des Medians sortiert wird. Das beste Resultat ist immer das Oberste. Hier ein Beispiel zur Erklärung:

Verteilung1 habe die Kosten [2,2,2], Verteilung2 die Kosten [1,2,3]. Damit haben beide Ver‐ teilungen einen Median von 2. Jedoch ist die absolute Abweichung vom Median bei Verteilung1 0, während sie bei Verteilung2 2 ist. In diesem Anwendungsfall ist eine geringere Abweichung besser, also wird Verteilung1 gegenüber Verteilung2 bevorzugt und über ihr angezeigt. Pro Ver‐ teilungsvariante wird nun angezeigt, welcher Student welches Thema bekommen hat und die wievielte Wahl es jeweils war.

#### **Export**

Die Seite bietet dem Benutzer Exportfunktionen in zwei Formaten an:

- 1. **CSV‐Datei**: Hier wird die Tabelle ins CSV‐Format umgewandelt und ausgegeben, nützlich für Programme wie Microsoft Excel o.ä.
- 2. WikiDocs-Format: Speziell implementiert für den Arbeitsbereich Wissenschaftliches Rechnen an der UHH, die auf ihrer Webseite WikiDocs verwenden. Bei diesem Format handelt es sich um eine verändertes Markdown.

# <span id="page-11-1"></span>**3.4 Verteilung erstellen\***

Sind zuvor Teilnehmer und Gruppen angelegt worden, kann auf dieser Unterseite eine Vertei‐ lung erstellt werden. Wenn nicht, beinhaltet die Seite einen Verweis auf die Daten-anlegen‐ Funktion (siehe Abschnitt [3.6](#page-12-1)), über welche dann Teilnehmer und Gruppen / Themen erstellt werden können.

Verteilungen zu erstellen bedeutet, zu einer gegebenen Liste von Themen eine Liste an Teil‐ nehmern (vorausgesetzt, die Verteilung ist geschützt) zuzuordnen und den Teilnehmern die Möglichkeit zu geben, ihre Präferenzen zu den Themen abzugeben. Eine Verteilung wird dabei beschrieben durch eine Reihe von Eigenschaften:

- **Name**: Jede Verteilung braucht einen Namen, um sie später identifizieren zu können, wenn die Verteilung ausgewertet werden soll
- **Gruppenliste**: Die Liste der Gruppen / Themen, zu denen Präferenzen angegeben werden sollen
- # **/ Gruppe**: Diese Eigenschaft gibt an, wie viele Teilnehmer auf eine Gruppe kommen dürfen. Beispiel: Ist # / Gruppe = 1, so darf nur ein Teilnehmer auf jede Gruppe verteilt werden, eine 1∶1 Beziehung. Ist # / Gruppe = n mit n *>* 1, handelt es sich um eine 1:n Beziehung, wobei nur dann jede Gruppe voll ist, wenn es genau längeDerGruppeliste \* # / Gruppe Teilnehmer gibt.
- **Mindeststimmen**: Gibt an, wie viele Präferenzen jeder Teilnehmer mindestens vergeben muss. Dabei ist der Wert nach unten bis 1 und nach oben bis 10 bzw. Anzahl der Themen beschränkt (je nach dem, was zuerst eintritt).
- **Veto erlaubt**: Wenn der Haken gesetzt ist, darf ein Teilnehmer eine der angebotenen The‐ men / Gruppen vollkommen ausschließen.
- **geschützt**: Ist diese Option angewählt, muss sich jeder Teilnehmer mit seiner Matrikel‐ nummer gegenüber dem System authentifizieren, bevor er seine Präferenzen angeben darf. Ist die Option nicht ausgewählt fallen die beiden nächsten Optionen weg.
- **Teilnehmerliste**: Soll die Verteilung geschützt sein muss im Vorhinein feststehen, wel‐ che Teilnehmer teilnehmen werden. Über diese Option wird diese Teilnehmerliste aus‐ gewählt.
- **editierbar**: Diese Option gibt an, ob Teilnehmer nach dem ersten Bestätigen ihrer Präfe‐ renzen ihre Angabe erneut anpassen dürfen. Diese Funktion gilt für alle Teilnehmer und unbegrenzt oft.

Mit dem Auswählen des Erstellen‐Knopfes wird die Verteilung erstellt und der Benutzer wird auf eine Seite weitergeleitet, auf welcher die Verteilung geteilt werden kann.

# <span id="page-12-0"></span>**3.5 Verteilung teilen\***

Auf dieser Seite kann eine erstellte Verteilung geteilt werden. Zu diesem Zweck wird der Link angezeigt, welcher benötigt wird, um zu der Verteilung zu navigieren. Darunter ist ein QR‐Code, welcher von den Teilnehmern gescannt werden kann, er führt ebenfalls zur Präferenzvergabe.

# <span id="page-12-1"></span>**3.6 Daten anlegen\***

Um eine Verteilung aus Datenbankdaten erstellen zu können, müssen diese im Voraus ange‐ legt werden. Diese Funktionalität bietet der Unterpunkt Daten anlegen (/upload).

Die App arbeitet mit zwei Arten von Daten: Teilnehmer und Gruppen / Themen. Beide lassen sich über einen Datei‐Upload oder per Formular erstellen.

### <span id="page-13-0"></span>**3.6.1 Erstellung mittels Formular**

Liegen die Daten nicht als Dateien vor, ist die Erstellung mittels Formular eine effiziente und angenehme Art, die Daten zu erstellen. Hierzu muss vor der eigentlichen Erstellung zunächst festgelegt werden, wie viele Teilnehmer oder Gruppen / Themen angelegt werden sollen (siehe Abbildung [3.3](#page-13-1)). Es muss mindestens ein Teilnehmer oder eine Gruppe angelegt werden. Nach oben gibt es keine Beschränkung.

<span id="page-13-1"></span>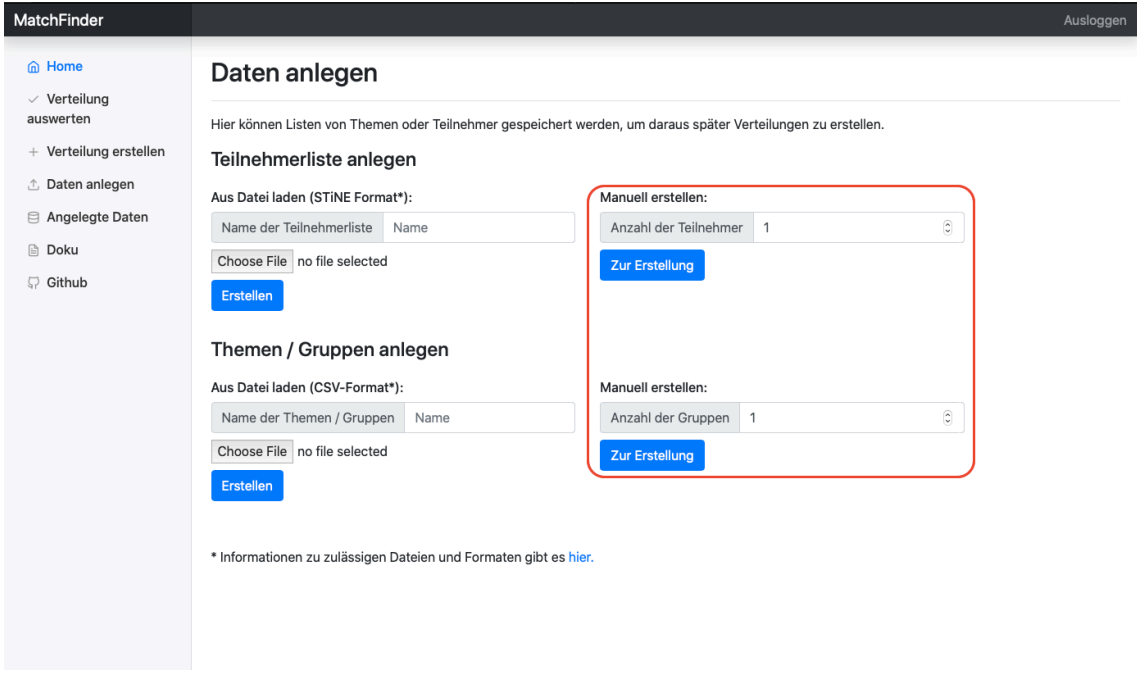

Abbildung 3.3: Anzahl der zu erstellenden Daten festlegen

An Verteilungen können immer nur ganze Gruppen von Teilnehmern teilnehmen. Es gibt **nicht** die Möglichkeit, nach der Erstellung einer Gruppen‐ oder Teilnehmerliste die dazugehörigen Gruppen oder Teilnehmer zu bearbeiten, d.h. die Daten zu verändern oder Einträge zu löschen / hinzuzufügen. Diese Listen sind erst zu erstellen, wenn alle Einträge feststehen.

Bei der Erstellung von Teilnehmern oder Gruppen / Themen gibt es Informationen, die ausgefüllt werden müssen, während andere optional sind. Der Name der Teilnehmer‐ bzw. Grup‐ penliste ist immer erforderlich, die Notwendigkeit der weiteren Feldern ist den Tabellen der Abbildung [3.4](#page-13-2) zu entnehmen.

<span id="page-13-3"></span><span id="page-13-2"></span>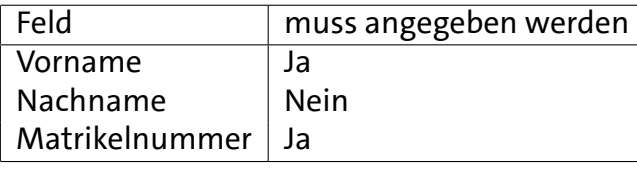

<span id="page-13-4"></span>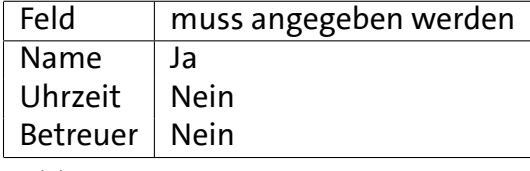

(a) Felder des Teilnehmer‐Datentyps

(b) Felder des Thema/Gruppe‐Datentyps

Abbildung 3.4: Feldspezifikationen von Teilnehmer [3.4a](#page-13-3) und Thema / Gruppe [3.4b](#page-13-4)

Sind die benötigten Felder nicht ausgefüllt, lässt sich die Verteilung nicht erstellen.

Wenn die Erstellung erfolgreich war, wird der Benutzer zur vorherigen Seite zurückgeleitet und es erscheint ein kleines Banner, welches Auskunft über die Anzahl der erstellen Einträge gibt.

Erstellte Daten können unter Angelegte Daten (Abschnitt [3.7\)](#page-14-1) betrachtet und bearbeitet werden.

#### <span id="page-14-0"></span>**3.6.2 Erstellung mittels Datei**

Alternativ zum Formular können Daten auch per Datei erstellt werden. Hier sind besonders die Formatvorgaben zu beachten.

Für beide Datentypen gilt: die Dateien müssen auf .csv oder .txt enden.

#### **Teilnehmer**

Während die Themen / Gruppen im standardmäßigen CSV‐Format angegeben werden, ist dies bei den Teilnehmern anders. Hier werden die Spalten mit Tabs getrennt. Dies liegt daran, dass es möglich sein soll, Teilnehmerlisten aus STiNE zu exportieren und in MatchFinder zu importie‐ ren. Also muss Matchfinder dem Format von STiNE folgen. Da STiNE die Listen je nach Kontext in zwei Darstellungen exportiert, unterstützt MatchFinder auch beide.

Hier beide Varianten:

Variante 1: Id <TAB> Matrikelnummer <TAB> Nachname <TAB> Vorname <TAB> Variante 2:

Id <TAB> Matrikelnummer <TAB> Nachname <TAB> Vorname <TAB> Zeitpunkt <TAB>

Beispieldateiinhalt Variante 1:

1 1234567 Mustermann Max Übungen Gr. 03 (Do. 10-12 Uhr) 2 7654321 Musterfrau Marie Übungen Gr. 05 (Do. 14-16 Uhr)

Der Inhalt der Zeitpunkt‐Spalte aus Variante zwei wird verworfen.

#### **Themen / Gruppen**

Themen / Gruppen werden als CSV‐Dateien hochgeladen, dabei ist das Format:

Name, Zeit, Betreuer

Beispiel:

Thema1,Heute,Frau Schmidt Thema2,Morgen,Herr Schultz Thema3,,Ich Thema4,Nächste Woche, Thema5,,

### <span id="page-14-1"></span>**3.7 Angelegte Daten\***

Die Seite Angelegte Daten (/edit) bietet die Funktion, die angelegten Daten zu betrachten und zu bearbeiten. Die Seite ist in vier Abschnitte aufgeteilt: Jeweils eine Tabelle für Teilneh‐ mer, Gruppen / Themen und Verteilungen und eine Legende. Die Legende zeigt nur diejenigen Symbole an, die für die existierenden Daten relevant sind. Gibt es keine Daten, wird die Legende ausgeblendet.

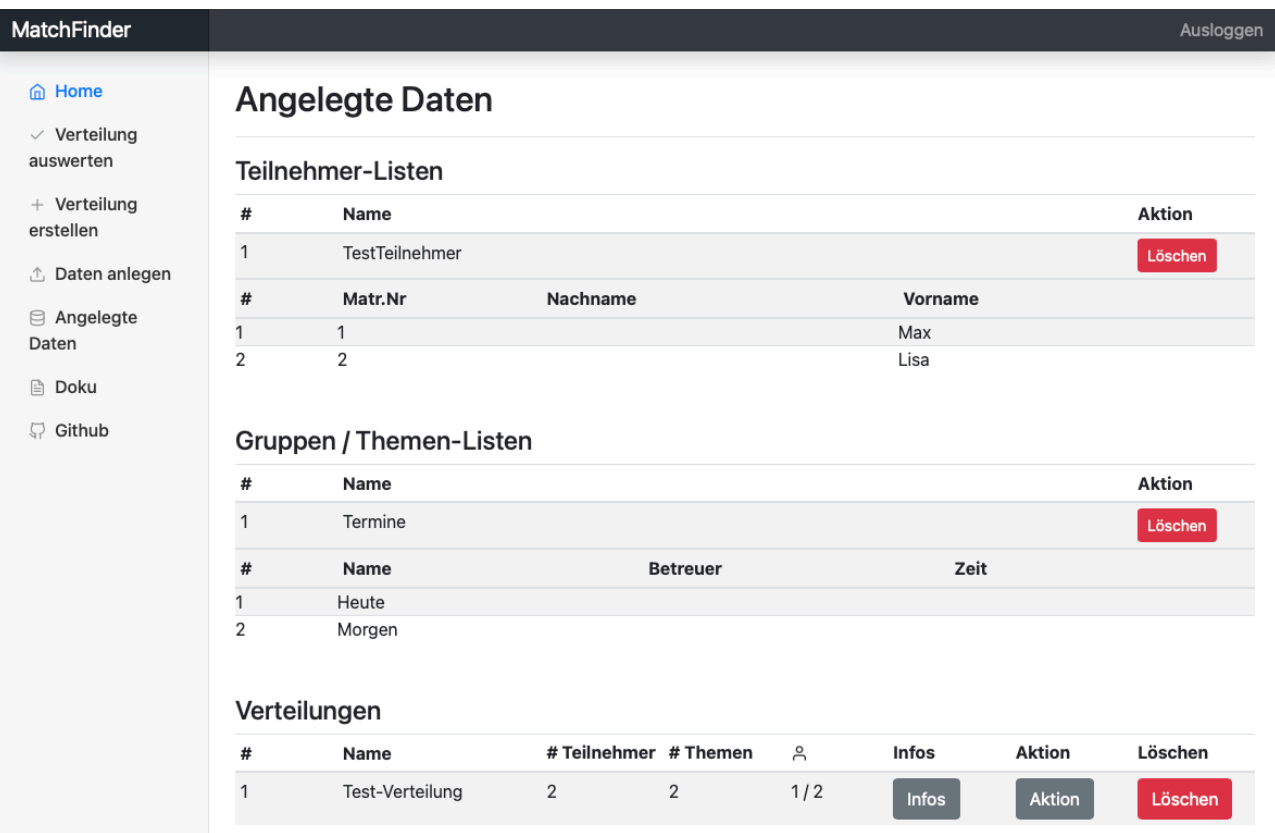

Abbildung 3.5: Unterseite 'Angelegte Daten' mit Beispielinhalt

Die Tabellen für Teilnehmer und Gruppen / Themen zeigen auf oberster Ebene die Listen von Teilnehmer bzw. Gruppen Themen und es wird eine Löschfunktion angeboten. Listen las‐ sen sich nur als Ganzes löschen und die einzelnen Einheiten können nicht bearbeitet werden. Bevor ein Eintrag endgültig gelöscht wird, wird der Benutzer um Bestätigung gebeten, um ein versehentliches Löschen zu vermeiden. Durch einen Klick auf eine Liste wird die Tabelle ausge‐ klappt und der Listeninhalt wird angezeigt.

Die Tabelle der Verteilungen kann nicht ausgeklappt werden. Über den Infos‐Knopf wird ein Tooltip angezeigt, in dem sich weitere Details und Parametereinstellungen (z.B. ob sie ge‐ schützt ist) befinden. Über den Aktion‐Knopf kann die Verteilung ausgewertet, geteilt oder in der Vorschaufunktion (siehe Abschnitt [3.8\)](#page-15-0) betrachtet werden. Die Teilen‐Funktion leitet den Benutzer zur Teilen‐Seite (Abschnitt [3.5](#page-12-0)) weiter, die Löschfunktion wird ebenfalls angeboten.

Werden Themen‐ oder Teilnehmerlisten gelöscht, die Teil von bestehenden Verteilungen sind, werden diese Verteilungen ebenfalls gelöscht.

### <span id="page-15-0"></span>**3.8 Vorschau**

Über die Vorschau‐Funktion (/preview) können die Präferenzen der Teilnehmer einer Vertei‐ lung eingesehen werden. Dies ist besonders nützlich, um herauszufinden, welche Teilnehmer noch nicht ihre Präferenzen angegeben haben. Zusätzlich kann die Vorschau‐Funktion dazu dienen, die zugrundeliegenden Daten von Verteilungsergebnissen einzusehen.

Abbildung [3.6](#page-16-1) zeigt eine Beispielverteilung mit den Teilnehmer Max und Lisa und den Grup‐ pen Heute und Morgen. Während Max seine Präferenzen schon verteilt hat, hat Lisa noch keine angegeben. Eine Verteilung kann in der Vorschau über den entsprechenden Knopf unter Aktion auf der Angelegte Daten‐Seite betrachtet werden.

<span id="page-16-1"></span>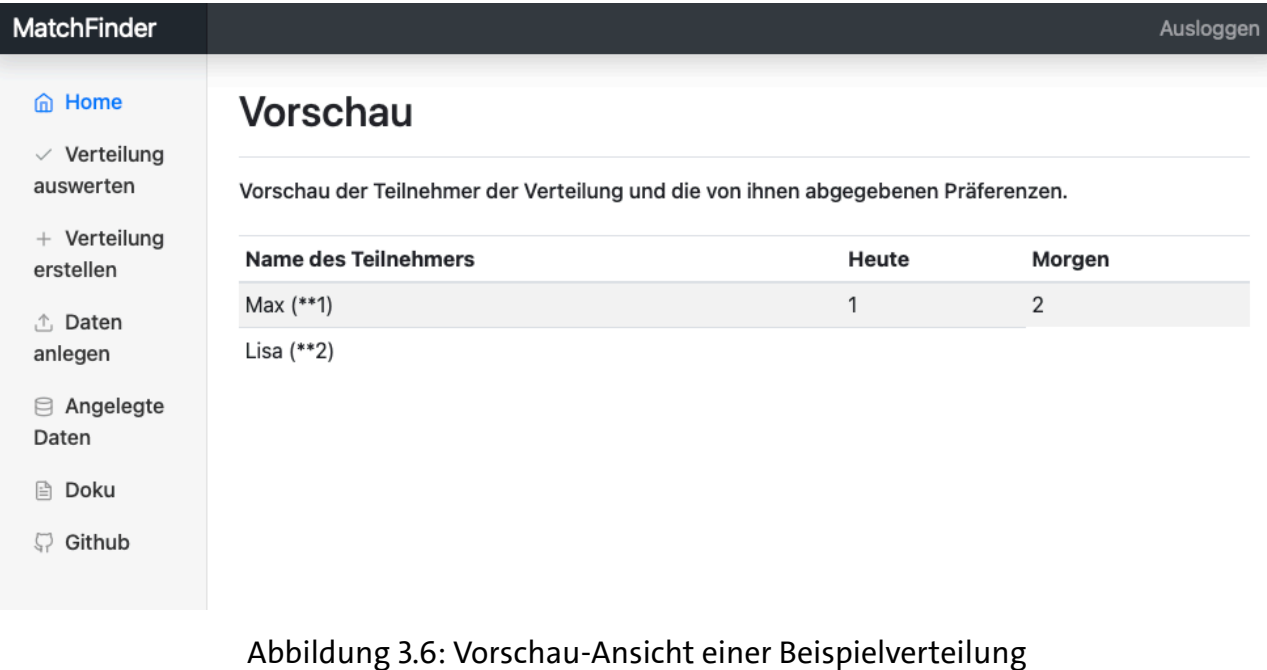

### <span id="page-16-0"></span>**3.9 Präferenzvergabe**

Bei der Präferenzvergabe priorisiert ein Teilnehmer die ihm/ihr angebotenen Gruppen oder Themen. Die Priorität wird von Erstwahl bis Zehntwahl angegeben, u. U. kann ein Thema mit‐ tels Veto ausgeschlossen werden.

Bei den Verteilungen wird zwischen offenen und geschützten Verteilungen unterschieden. Ist die Verteilung geschützt wird der Benutzer aufgefordert, sich mittels seiner Matrikelnum‐ mer zu authentifizieren, bevor die Präferenzen vergeben werden können. Ist die Verteilung of‐ fen, hat er stattdessen die Möglichkeit, seinen Vor‐ und Nachnamen einzutragen, wobei nur der Vorname Pflicht ist.

Wird bei der Präferenzvergabe eine der Antwortmöglichkeiten (z.B. Erstwahl) für eine der Themen angegeben, verschwindet diese Priorität aus den Antwortmöglichkeiten der anderen Themen. Themen, die mit "Keine Präferenz"markiert sind, werden vom System mit passenden, zufälligen Gewichten versehen, um eine faire und sichere Verteilung zu gewährleisten.

# <span id="page-17-0"></span>**4 Dokumentation ‐ Technisches**

# <span id="page-17-1"></span>**4.1 Struktur**

Die allgemeine Struktur des Repositories und folglich auch der Flask‐App lässt sich wie folgt darstellen:

MatchFinder (root) matchFinder Python-Dateien *. . .* forms *. . .* models *. . .* static *. . .* templates *. . .* documentation *. . .* README.md setup.sh install.sh requirements.txt Llist of blocked ips.txt *. . .*

Die Dateien auf root‐Ebene haben folgende Aufgaben:

- **install.sh** erstellt und aktiviert ein virtuelles Environment, bevor alle nötigen Dependen‐ cies, die von der App benötigt werden, installiert werden.
- **setup.sh** started die Flask‐App im Develop‐Modus.
- **list of blocked ips.txt** ist eine Liste von IP‐Adressen, die in Vergangenheit verantwort‐ lich für Spam und unerwünschte Aufrufe waren. Bei erstmaligem Aufrufen der Webseite eines Nutzers wird geprüft, ob sich die IP‐Adresse des Benutzers auf dieser Liste befindet. Ist dies der Fall, wird der Zugriff verwehrt.
- **README.md** beinhaltet die Übersicht der Dokumentation.
- **requirements.txt**listet alle benötigten (transitiven) Abhängigkeiten des Systems auf. Die Datei wird mit Pip Freeze generiert und kann dazu genutzt werden, ähnlich wie install.sh alle Abhängigkeiten gebündelt zu installieren.

Der Unterordner matchFinder beinhaltet die Flask App.

• **Root Level:** Auf Root Level von matchFinder befinden sich alle Endpunkte der App. Mehr dazu im Abschnitt Python‐Dateien [4.3.](#page-18-1)

- **Forms**: In forms sind die Formularvorlagen von WTForms für einige Formularabfragen ab‐ gelegt.
- **Models**: In models befinden sich die ORM‐Klassen für SQLAlchemy, also die Vorlagen aller Datenbanktabellen.
- **Static**: Im static Ordner sind statische HTML‐Resourcen, wie das Favicon, das CSS für das Layout und die Vuejs‐Library gespeichert.
- **Templates**: Der templates‐Ordner beinhaltet alle HTML‐Templates der App, die mit Jinja ausgebaut werden.
- **Documentation**: In documentation liegen die Markdown‐Dateien der Dokumentation und die verwendeten Abbildungen.

# <span id="page-18-0"></span>**4.2 Layout**

Die Webapp bietet ein simples Layout mit einer Seitenleiste für die Navigation, einem Button zur Authentifikation in der Topbar und eine Überschrift auf jeder Seite.

Bei Darstellung auf kleinen Displays (z.B. auf mobilen Geräten) wechselt die App in ein mobile‐freundliches Layout. Hier ist die Seitenleiste nicht dauerhaft sichtbar, sondern wird aus‐ geklappt.Für die visuelle Aufbereitung von HTML‐Elementen über CSS etc. wird Bootstrap[[18\]](#page-26-18) verwendet.

# <span id="page-18-1"></span>**4.3 Python‐Dateien**

Die Python‐Dateien im matchFinder‐Order beinhalten die gesamte Logik der App. Einzelne Da‐ teien werden nun genauer beschrieben.

### <span id="page-18-2"></span>**4.3.1 \_\_init\_\_.py**

Hier wird die Flask‐App initialisiert und die Blueprints (definierte Endpunkte in anderen Datei‐ en) registriert. Auch die Datenbank wird hier initialisiert.

Hier ist auch die Logik der Blacklist definiert: Die App blockiert alle IP‐Adressen, die auf der Blacklist stehen. Beim ersten Aufrufen der App wird die IP‐Adresse des Aufrufers einmalig mit diesen gesperrten IPs verglichen. Der Status (Zutritt erlaubt oder verweigert) wird in einem Cookie festgehalten. So muss der Status innerhalb einer Session nicht zweimal geprüft werden.

Zusätzlich beinhaltet die Datei einen Endpunkt für den Index (/) und einen Endpunkt für al‐ le Anfragen, die auf keinen gültigen Endpunkt verweisen. Index wird auf /home weitergeleitet, ungültige Anfragen geben einen 404‐Fehler zurück.

### <span id="page-18-3"></span>**4.3.2 database\_helper.py**

Database helper ist die Schnittstelle zwischen App und Datenbank. Datenbankzugriffe geschehen nur in dieser Datei. Aus diesen Gründen bietet die Datei alle benötigten Datenbank‐ operationen für die andere Klassen und Blueprints an.

### <span id="page-19-0"></span>**4.3.3 config.py**

Dies ist eine Konfigurationsdatei, ohne die die App nicht startet. In ihr wird der Pfad zur Da‐ tenbank, der Secret‐Key [\[19](#page-27-0)] und Eigenschaften der Dateien, die das System für den Upload erlaubt, definiert.

### <span id="page-19-1"></span>**4.3.4 matchCalculator.py**

Das Herz der Matchberechnung. Hier wird mithilfe des Munkres‐Algorithmus [\[7,](#page-26-7) [16\]](#page-26-16) ein faires Match berechnet. Die Daten zu einem Match kommen dabei entweder aus einer Datei oder aus bestehenden Datenbankdaten.

Das Datenmodell ist dabei eine rechteckige Matrix mit Aufbau

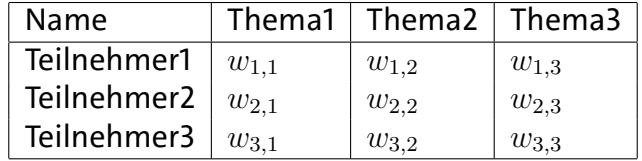

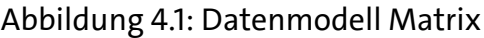

Dabei ist *wx,y* das Gewicht (die *Präferenz*) von Teilnehmer *x* zu Thema *y*. Wird eine Verteilung als Datei hochgeladen, dann als *comma seperated values*(*csv*) Datei, in dem die Präferenzen als Text angegeben sind:

```
Gewicht 1 = Erstwahl
Gewicht 2 = Zweitwahl
...
Gewicht 5 = Fünftwahl
...
```
Das höchste unterstützte Gewicht ist zehn (*Zehntwahl*). Wenn eine Option ganz ausgeschlos‐ sen werden soll, kann diese mit *Veto* markiert werden. Optionen ohne Präferenz werden auto‐ matisch durch das System aufgefüllt.

Eine formatgerechte Datei sieht demnach so aus

```
Name,Thema1,Thema2,Thema3,Thema4
Teilnehmer1,Erstwahl,Zweitwahl,Drittwahl,Viertwahl
Teilnehmer2,Viertwahl,Drittwahl,Zweitwahl,Erstwahl
Teilnehmer3,Erstwahl,Zweitwahl,,Viertwahl
Teilnehmer4,Viertwahl,Zweitwahl,Drittwahl,Erstwahl
```
#### **Begrenzung auf nur zehn Präferenzen**

Das System unterstützt momentan bis zu 10 Präferenzen. Die bedeutet, dass die Felder nach der Zehntwahl entweder dynamisch hochgezählt (Bei Präferenzvergabe über das System) oder mit dem statischen Gewicht von 100 (bei Berechnung aus Datei) belegt werden.

Dieser Umstand ist eine bewusste Entscheidung. Unter anderem sprechen diese Gründe für eine Begrenzung:

1. In den seltensten Fällen möchte ein Teilnehmer mehr als 10 Präferenzen angeben. Die Wahrscheinlichkeit, nicht eine der ersten 10 Wahlen zu bekommen ist bei moderat großen Themen und Teilnehmern gering.

2. Um den Teilnehmern die Vergabe einer Erstwahl anstatt einer 1 zu ermöglichen, müssen diese Antwortmöglichkeiten hardgecodet werden und können nicht (anders als Zahlen) dynamisch generiert werden. Hier stellt sich die Frage, ob sich eine Implementation von beispielsweise 100 Antwortmöglichkeiten überhaupt lohnt, wenn in den meisten Fällen nur die ersten 10 Vergeben werden.

#### <span id="page-20-0"></span>**4.3.5 password\_helper.py**

Die Datei password\_helper.py ist zuständig für das Generieren und Überprüfen von Passwör‐ tern. MatchFinder benutzt kein vollständiges User‐Password‐System, hierfür existiert schlicht‐ weg keine Notwendigkeit. Vielmehr können sich User über zuvor definierte geheime Schlüssel gegenüber dem System authentifizieren. Einmal authentifiziert stehen dem User eine Vielzahl von Funktionen zur Verfügung, die vor dem Zugriff eines unauthorisiertem Benutzers verbor‐ gen und blockiert sind.

Geschützte Seitenendpunkte sind visuell in der Seitenleiste nicht sichtbar und die einzelnen Endpunkte überprüfen bei jedem Zugriff den Status des Nutzers. Ist dieser nicht berechtigt wird der User auf die Hauptseite zurückgeleitet:

```
@bp.before_request
def check_status():
    if session.get('is authenticated') != True:
        return redirect(url_for('home.index'))
```
Die auf diese Weise geschützen Endpunkte sind: /share, /edit, /upload, /create, /preview. Mithilfe der Session können Informationen über die Session des Nutzers gespei‐ chert werden. In diesem Fall wird sie für die Authentifizierung mittels Passwort genutzt. In ihr wird auch gespeichert, ob der Seitenbesucher mit einer vertrauenswürdigen IP‐Adresse die Seite ansteuert (siehe Abschnitt [4.3.1\)](#page-18-2).

Diese Informationen werden in einem Cookie gespeichert. Dieser Cookie ist der einzige, der auf der Webseite zum Einsatz kommt. Es gibt **kein** Tracking oder ähnliches.

## <span id="page-20-1"></span>**4.4 Endpunkte**

Pro Endpunkt der Flask‐App gibt es eine Datei, die einen sog. Blueprint definiert. Die Endpunkte der App sind /auth, /create, /edit, /evaluate, /home, /preference, /preview, /share und /upload.

Jeder dieser Blueprints definiert bestimmte Haupt‐ und Unterendpunkte, generiert Inhalte und veranlasst Redirects bzw. das Rendern von HTML‐Dateien.

Einige diesen Endpunkte sind nur für authentifizierte Benutzer erreichbar. Geschütze End‐ punkte sind: /create, /edit, /share, /preview und /upload.

### <span id="page-20-2"></span>**4.5 HTML‐Templates**

Die HTML Templates befinden sich im Verzeichnis MatchFinder/matchFinder/templates. Die Datei layout.html ist das Base‐Template. Die anderen Templates erben mithilfe des Befehls

```
{% extends "layout.html" %}
```
vom Base‐Template und können die in layout.html definierten Blöcke befüllen. So muss z.B. die Seitenleiste und die Topbar nur einmal im Base‐Template definiert werden und steht durch Vererbung in allen anderen Templates zur Verfügung.

Das Base‐Template lädt auch Bootstrap[[18\]](#page-26-18) für das Styling, das Favicon und bindet bei Be‐ darf Vue.js ein.

# <span id="page-21-0"></span>**4.6 Technologien**

### <span id="page-21-1"></span>**4.6.1 Flask**

Flask [\[6\]](#page-26-6) ist die Hauptkomponente des Backends der App. Mit Flask wird das Routing konfi‐ guriert und die allgemeine Struktur der App definiert. Flask bietet im Vergleich zu Alternativen wie z.b. Django [\[11\]](#page-26-11) nur die absolute Basisfunktionalität und wird dann suksessive durch Erwei‐ terungen ausgebaut. Im Folgenden soll kurz etwas zu den verwendeten Erweiterungen gesagt werden:

#### **Flask‐Limiter**

Mit Flask‐Limiter[[20\]](#page-27-1) kann die Anzahl der Zugriffe global oder auf spezifische Endpunkte be‐ grenzt werden. Dies wird von MatchFinder genutzt, um einzelne Endpunkte vor Brute‐Force‐ Angriffen zu schützen und die gesamte App gegen Angriffe robuster zu machen. Der Endpunkt für die allgemeine Authentifikation und die der Matrikelnummereingabe haben ein Limit von 5 Anfragen pro Minute.

#### **Flask‐SQLAlchemy**

Flask‐SQLAlchemy[[21\]](#page-27-2) ist die Schnittstelle zwischen Flask und SQLAlchemy, ein Object‐Relation‐ Model (ORM) für Python [\[22](#page-27-3)]. Für weitere Informationen siehe Abschnitt [4.6.4.](#page-22-0)

#### **Flask‐WTF**

Ähnlich wie Flask‐SQLAlchemy ist Flask‐WTF eine Schnittstelle zwischen Flask und einer be‐ stehenden Python‐Erweiterung, hier WTForms[[23](#page-27-4)]. Für mehr Informationen siehe Abschnitt [4.6.5.](#page-22-1)

### <span id="page-21-2"></span>**4.6.2 Jinja2**

Jinja2[[24](#page-27-5)] ist die Template‐Sprache, die standardmäßig bei Flask dabei ist. Mit Jinja können in HTML Basisoperationen wie if‐Abfragen, Schleifen u. w. verwirklicht werden. Viel wichtiger ist jedoch die Möglichkeit, Daten, die dem Template mitgegeben werden, zu rendern. Wird Flask zu einem Template mit

render\_template('template.html', parameter="Dies ist ein Parameter")

auch ein Paramter übergeben, kann dieser mit Jinja über {{parameter}} als Klartext gerendert und damit sein Inhalt angezeigt werden. Auch können ganze Objekte oder Arrays ins Template geladen und mit Jinja verarbeitet werden (z.B. ein HTML‐Block für jeden Arrayeintrag).

### <span id="page-21-3"></span>**4.6.3 Vue.js**

Vue.js [\[25\]](#page-27-6) ist ein progressives JavaScript Framework für dynamisches Rendern von HTML‐Ele‐ menten. In Matchfinder gibt es mehrere Stellen, in denen Vue.js benutzt wird. Allgemein wird Vue in der App benutzt, um situationsbedingt Seitenelemente anzuzeigen oder zu verstecken.

Des Weiteren berechnet Vue einzelne Schwellwerte, von denen die Darstellung von Elemen‐ ten abhängt. Vue wird in den Bereichen Verteilung auswerten, Verteilung Erstellen, Daten an‐ legen und Präferenzvergabe (Abschnitt [3.2,](#page-9-2) [3.4,](#page-11-1) [3.6](#page-12-1) und [3.9](#page-16-0)) benutzt, um Seitenelemente bei bestimmten Bedingungen ein‐ und auszublenden.

### <span id="page-22-0"></span>**4.6.4 SQLAlchemy**

SQLAlchemy [\[22](#page-27-3)] bietet die Möglichkeit, ein Datenbankschema als ORM, also Object‐Relation‐ Model anzulegen. Dies bedeutet, dass einzelne Tabellen als Klassen aus der Objektorientierung erstellt werden, welche die Tabellenspalten als Exemplarvariablen beinhalten. In diesen Exem‐ plarvariablen werden dann Eigenschaften wie Typ, Referenz zu anderen Tabellen und Cascade‐ Bedingungen beschrieben.

Beispielsweise ist die Teilnehmer‐Tabelle wie folgt definiert:

```
from flask_sqlalchemy import *
class Teilnehmer(db.Model):
    tablename = "teilnehmer"
    id = db.Colum(db.Integer, primary key=True)list id = db.Column(db.Integer, db.ForeignKey("teilnehmer lists.id"),
        nullable=False)
    praeferenzen = db.relationship("Praeferenz", cascade="all,delete",
        backref="teilnehmer", lazy=True)
    first name = db.Column(db.String(80), nullable=False)
    last name = db. Column(db.String(80))matr nr = db. Column(db. Integer)
```
#### <span id="page-22-1"></span>**4.6.5 WTForms**

Mit WTForms [\[23](#page-27-4)] können Fomulare einfach und effizient über Klassen erstellt werden. Wie bei SQLAlchemy wird durch eine Klasse und ihre Variablen definiert, welche Arten von Feldern ein Formular hat. Besonders interessant ist hier die Möglichkeit zu überprüfen, ob ein Formular alle nötigen Informationen beinhaltet um als 'gültig' zu gelten. Mit WTForms können also For‐ mulare und Formularinformationen ohne großen Aufwand in Objekte umgewandelt werden.

WTForms wird für die Erstellung der Teilnehmer und Themen per Formular benutzt. Hier ist im Voraus nicht bekannt, wie viele Teilnehmer und Themen erstellt werden sollen, also wie viele Formularfelder erzeugt werden müssen. WTForms erzeugt dynamisch die richtige Anzahl von TeilnehmerEntryForm (siehe Codebeispiel) und validiert diese später.

Die Klasse für das Formular der Teilnehmer ist wie folgt definiert:

```
from flask_wtf import FlaskForm
from wtforms import StringField, IntegerField, FieldList, FormField
from wtforms.validators import DataRequired
class TeilnehmerEntryForm(FlaskForm):
    first_name = StringField('Vorname', validators=[DataRequired()])
    last name = StringField('Nachname')
    matr nr = IntegerField('Matrikelnummer')
```

```
class TeilnehmerForm(FlaskForm):
   teilnehmer_name = StringField('Name', validators=[DataRequired()])
   teilnehmer = FieldList(FormField(TeilnehmerEntryForm),
       validators=[DataRequired()])
```
An Stellen, an denen die Komplexität der Formulare überschaubarer ist, konnte auf WTForms verzichtet werden. Dort werden die Formularfelder manuell definiert.

# <span id="page-24-0"></span>**5 Dokumentation ‐ Installationsanleitung**

In diesem Kapitel ist beschrieben, welche Abhängigkeiten installiert sein müssen, um die Flask‐ App zu starten und sie weiterzuentwickeln. Darüber hinaus können weitere Informationen zur Funktionsweise von Flask‐Applikationen und deren Entwicklung einem Installationsguide [\[26\]](#page-27-7) und einem Tutorial [\[27\]](#page-27-8) der Herausgeber von Flask entnommen werden.

Es wird empfohlen, alle benötigten Bibliotheken (Dependencies, Abhängigkeiten) in ein *Vir‐ tual Environment* zu installieren, um Konflikte mit bereits installierten Bibliotheken zu vermei‐ den (dies ist erneut in Abschnitt [4.1](#page-17-1) unter *install.sh* erläutert).

#### **Environment erstellen**

Das virtual Environment erstellen:

python3 -m venv venv

#### **Environment aktivieren**

Das erstellte Environment aktivieren ("betritt"die Umgebung):

. venv/bin/activate

#### **Dependencies installieren**

Benötigte Dependencies innerhalb es aktivierten Environment installieren (pip statt pip3):

```
pip install flask
pip install flask_sqlalchemy
pip install munkres
pip install pandas
pip install flask_limiter
pip install Flask-WTF
pip install qrcode
pip install Pillow
pip install bcrypt
```
#### **Vor dem ersten Start**

Vor dem ersten Start der Anwendung müssen ein paar Vorkehrungen getroffen werden, damit die App richtig startet.

1. Um die Cookies für die Authentifizierung zu verwenden, muss der App ein Secret‐Key zu‐ geteilt werden. Dieser wird in MatchFinder/matchFinder/config.py unter SECRET\_KEY definiert und sollte möglichst sicher sein (siehe[[28](#page-27-9)] für eine beispielhafte Generierung). 2. Vor dem ersten Start müssen auch die Datenbanktabellen und gleichzeitig auch die Pass‐ wörter für die Authentifizierung erstellt werden. Die zu erstellenden Passwörter werden als Plain‐Text in eine Datei mit dem Namen passwords.txt geschrieben (Datei auf Root‐ Ebene erstellen). Anschließend müssen folgende Zeilen einkommentiert werden:

```
# __init__.py
with create app().app context():
    # ...
   from . import database_helper #<- this line
   database_helper.init_db() #<- this line
# database_helper.py
def init_db():
reset_db() # <-- DANGER # this line
rows = password_model.Password.query.count()
if rows == 0:password_model.Password.query.delete()
   from . import password_helper
   password helper.create passwords()
```
Die ersten beiden Zeilen rufen init\_db() in database\_helper.py auf. Die Funktion reset\_db() setzt die Datenbank zurück, indem alle Tabellen verworfen und neu angelegt werden. Anschließend speichern die unteren Zeilen die Passwörter aus passwords.txt als Hash in die Datenbank. **Wichtig:** Nach dem ersten erfolgreichen Start **müssen** die mit # <- this line kommentierten Zeilen wieder auskommentiert werden, um bei einem späteren App‐Neustart nicht versehentlich die Datenbank zurückzusetzen.

#### **Die App ausführen**

Im Environment kann mit den folgenden Befehlen die App gestartet werden:

```
export FLASK_APP=matchFinder
export FLASK_ENV=development # <-- nur für development-Zwecke
flask run
```
Alternativ kann mit

flask run --host=0.0.0.0

die Flask App gestartet und allen Geräten im gleichen Netz zur Verfügung gestellt werden. Die App kann dann über <IP DES HOSTS>:5000 erreicht werden.

# <span id="page-26-0"></span>**Quellenverzeichnis**

- <span id="page-26-1"></span>[1] Felix Wolf. *MatchFinder Dokumentation auf GitHub*. Abgerufen am 02.02.2021. url: [htt](https://github.com/felix-wolf/MatchFinder/blob/master/README.md) [ps://github.com/felix-wolf/MatchFinder/blob/master/README.md](https://github.com/felix-wolf/MatchFinder/blob/master/README.md).
- <span id="page-26-2"></span>[2] Felix Wolf. *MatchFinder*. Abgerufen am 11.04.2021. url: [https://matchfinder.wr.info](https://matchfinder.wr.informatik.uni-hamburg.de/home/) [rmatik.uni-hamburg.de/home/](https://matchfinder.wr.informatik.uni-hamburg.de/home/).
- <span id="page-26-3"></span>[3] Felix Wolf. *MatchFinder GitHub‐Repository*. Abgerufen am 03.02.2021. url: [https://git](https://github.com/felix-wolf/MatchFinder) [hub.com/felix-wolf/MatchFinder](https://github.com/felix-wolf/MatchFinder).
- <span id="page-26-4"></span>[4] Universität Hamburg. *Wissenschaftliches Rechnen*. Abgerufen am 02.02.2021. url: [https](https://wr.informatik.uni-hamburg.de) [://wr.informatik.uni-hamburg.de](https://wr.informatik.uni-hamburg.de).
- <span id="page-26-5"></span>[5] Felix Wolf. *MatchFinder Spezifikation auf GitHub*. Abgerufen am 02.02.2021. url: [https:](https://github.com/felix-wolf/MatchFinder/blob/master/documentation/spezifikation.md) [//github.com/felix-wolf/MatchFinder/blob/master/documentation/spezifikat](https://github.com/felix-wolf/MatchFinder/blob/master/documentation/spezifikation.md) [ion.md](https://github.com/felix-wolf/MatchFinder/blob/master/documentation/spezifikation.md).
- <span id="page-26-6"></span>[6] Pallets. *Welcome to Flask*. Abgerufen am 01.02.2021. url: [https://flask.palletsproje](https://flask.palletsprojects.com/en/1.1.x/) [cts.com/en/1.1.x/](https://flask.palletsprojects.com/en/1.1.x/).
- <span id="page-26-7"></span>[7] Wikipedia. *Hungarian algorithm ‐ Wikipedia*. Abgerufen am 01.02.2021. url: [https://](https://en.wikipedia.org/wiki/Hungarian_algorithm) [en.wikipedia.org/wiki/Hungarian\\_algorithm](https://en.wikipedia.org/wiki/Hungarian_algorithm).
- <span id="page-26-8"></span>[8] Doodle AG. *Doodle*. Abgerufen am 03.02.2021. url: <https://doodle.com/de/>.
- <span id="page-26-9"></span>[9] Fachbereich Informatik Universität Hamburg. *Bitpoll*. Abgerufen am 03.02.2021. url: [ht](https://bitpoll.mafiasi.de) [tps://bitpoll.mafiasi.de](https://bitpoll.mafiasi.de).
- <span id="page-26-10"></span>[10] Universität Hamburg. *Dashboard ‐ Mafiasi*. Abgerufen am 11.04.2021. url: [https://maf](https://mafiasi.de/dashboard/) [iasi.de/dashboard/](https://mafiasi.de/dashboard/).
- <span id="page-26-11"></span>[11] Django Software Foundation. *The Web framework for perfectionists with deadlines | Djan‐ go*. Abgerufen am 01.02.2021. url: <https://www.djangoproject.com>.
- <span id="page-26-12"></span>[12] GitHub. *Api‐Issue auf Github*. Abgerufen am 03.02.2021. url: [https : / / github . com /](https://github.com/fsinfuhh/Bitpoll/issues/41) [fsinfuhh/Bitpoll/issues/41](https://github.com/fsinfuhh/Bitpoll/issues/41).
- <span id="page-26-13"></span>[13] Harold W Kuhn. "The Hungarian method for the assignment problem". In: *Naval research logistics quarterly* 2.1‐2 (1955), S. 83–97.
- <span id="page-26-14"></span>[14] Jack Edmonds und Richard M. Karp. "Theoretical Improvements in Algorithmic Efficiency for Network Flow Problems". In: *J. ACM* 19.2 (Apr. 1972), S. 248–264. issn: 0004‐5411. doi: [10.1145/321694.321699](https://doi.org/10.1145/321694.321699). url: <https://doi.org/10.1145/321694.321699>.
- <span id="page-26-15"></span>[15] Bevilacqua Research Corporation.*Munkres' Assignment Algorithm*. Abgerufen am 25.02.2021. url: <https://brc2.com/the-algorithm-workshop/>.
- <span id="page-26-16"></span>[16] PyPI. *munkres ‐ PyPI*. Abgerufen am 01.02.2021. url: [https://pypi.org/project/munkr](https://pypi.org/project/munkres/) [es/](https://pypi.org/project/munkres/).
- <span id="page-26-17"></span>[17] Brian M. Clapper. *Munkres Implementation for Python ‐ Documentation*. Abgerufen am 25.02.2021. url: <https://software.clapper.org/munkres/>.
- <span id="page-26-18"></span>[18] Bootstrap. *Bootstrap ‐ The most popular HTML, CSS, and JS library in the world*. Abgerufen am 01.02.2021. url: <https://getbootstrap.com>.
- <span id="page-27-0"></span>[19] Flask. *API ‐ Flask Documentation (1.1x)*. Abgerufen am 01.02.2021. url: [https://flask.](https://flask.palletsprojects.com/en/1.1.x/api/#flask.Flask.secret_key) [palletsprojects.com/en/1.1.x/api/#flask.Flask.secret\\_key](https://flask.palletsprojects.com/en/1.1.x/api/#flask.Flask.secret_key).
- <span id="page-27-1"></span>[20] Ali‐Akber Saifee. *Flask‐Limiter*. Abgerufen am 01.02.2021. url: [https://flask-limiter.](https://flask-limiter.readthedocs.io/en/stable/) [readthedocs.io/en/stable/](https://flask-limiter.readthedocs.io/en/stable/).
- <span id="page-27-2"></span>[21] Pallets. *Flask‐SQLAlchemy*. Abgerufen am 01.02.2021. url: [https://flask-sqlalchemy.](https://flask-sqlalchemy.palletsprojects.com/en/2.x/) [palletsprojects.com/en/2.x/](https://flask-sqlalchemy.palletsprojects.com/en/2.x/).
- <span id="page-27-3"></span>[22] SQLAlchemy. *SQLAlchemy*. Abgerufen am 01.02.2021. url: [https://www.sqlalchemy.](https://www.sqlalchemy.org) [org](https://www.sqlalchemy.org).
- <span id="page-27-4"></span>[23] WTForms. *WTForms*. Abgerufen am 01.02.2021. url: [https://wtforms.readthedocs.](https://wtforms.readthedocs.io/en/2.3.x/) [io/en/2.3.x/](https://wtforms.readthedocs.io/en/2.3.x/).
- <span id="page-27-5"></span>[24] Pallets. *Jinja*. Abgerufen am 01.02.2021. url: [https://jinja.palletsprojects.com/](https://jinja.palletsprojects.com/en/2.11.x/) [en/2.11.x/](https://jinja.palletsprojects.com/en/2.11.x/).
- <span id="page-27-6"></span>[25] Evan You. *Vue.js*. Abgerufen am 01.02.2021. url: <https://vuejs.org>.
- <span id="page-27-7"></span>[26] Pallets. *Installation ‐ Flask Documentation (1.1.x)*. Abgerufen am 02.02.2021. url: [https:](https://flask.palletsprojects.com/en/1.1.x/installation/#install-create-env) [//flask.palletsprojects.com/en/1.1.x/installation/#install-create-env](https://flask.palletsprojects.com/en/1.1.x/installation/#install-create-env).
- <span id="page-27-8"></span>[27] Pallets. *Tutorial ‐ Flask Documentation (1.1.x)*. Abgerufen am 02.02.2021. url: [https://](https://flask.palletsprojects.com/en/1.1.x/tutorial/) [flask.palletsprojects.com/en/1.1.x/tutorial/](https://flask.palletsprojects.com/en/1.1.x/tutorial/).
- <span id="page-27-9"></span>[28] Stack Exchange Inc. Stackoverflow - python - Where do *i get a SECRET KEY for flask?* Abgerufen am 04.03.2021. url: [https://stackoverflow.com/questions/34902378/where](https://stackoverflow.com/questions/34902378/where-do-i-get-a-secret-key-for-flask)[do-i-get-a-secret-key-for-flask](https://stackoverflow.com/questions/34902378/where-do-i-get-a-secret-key-for-flask).